# **Run SN.EXE Action**

The Strong Name tool helps sign assemblies with strong names. Sn.exe provides options for key management, signature generation, and signature verification.

You should only need to use this action if the Generate Key Pair, Verify Strong Name, Install Key in Container, Extract Public Key, and Re-sign Assembly actions can't do what you require.

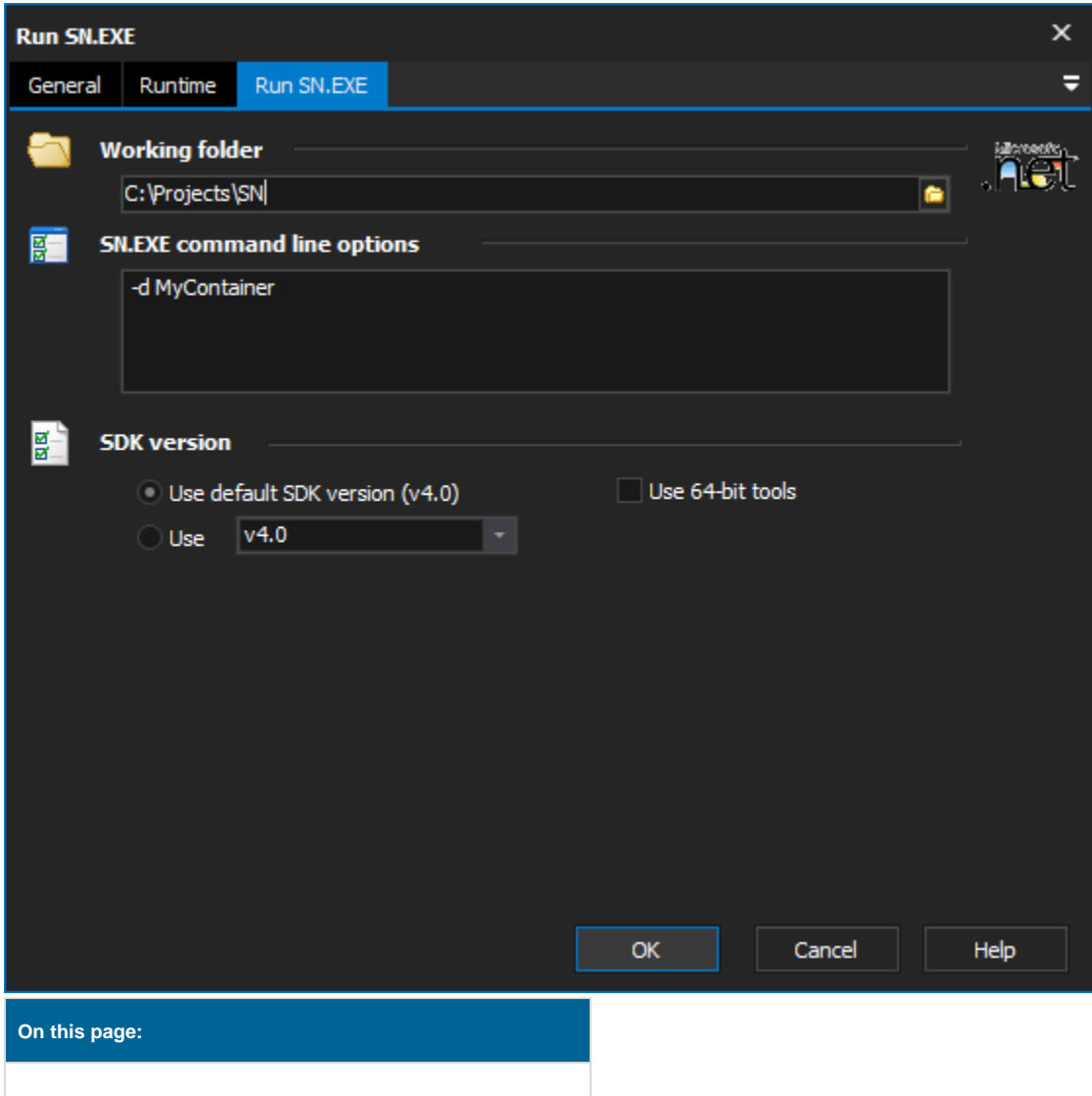

# Run SN.EXE

#### **Working Folder**

The folder SN.EXE will be run from. This will be the first port of call for any files that it requires, and also the basis for any relative paths used in the command.

### **SN.EXE Command Line Options**

The parameters to pass to SN.EXE. This can take the following form:

[-quite][option [parameter(s)]]

Due to the complexity of this tool and the number of options available we currently allow direct access to the command arguments. These can be found on the MSDN website located here [SN.EXE](https://msdn.microsoft.com/en-us/library/k5b5tt23(v=vs.110).aspx).

## **Framework Version**

### **Use default framework version (vX.X) / Use vX.X**

Allows the selection of the .NET version to use for the tool. The minimum is .NET v2.0.

#### **Use 64-bit tools**

This options specifies as whether to force the usage of 64-bit tools on a 64-bit system or not. As FinalBuilder is currently a 32-bit application it will default to running the 32-bit version on a 64-bit system. Check this option if you require the 64-bit version to be run.